## Powering Up Your Canvas Course, Part 4 ADVANCED

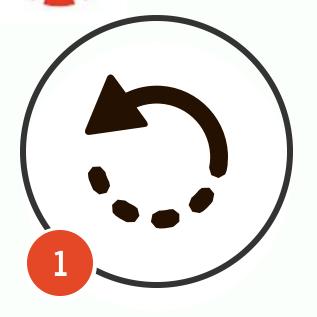

### **Use Undelete**

Not all is lost when you've deleted a page in Canvas. Go to the course url and type /undelete after your course number. You will see a list of content that you can restore!

How to use Undelete

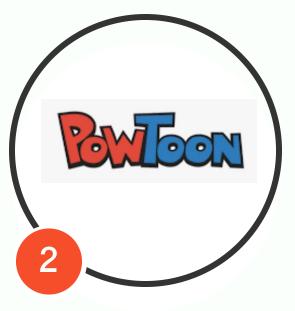

## Use Powtoon for Lesson Introductions

Powtoon is a fun, engaging animation software that is free and easy to use. When you publish your Powtoon, choose the embed code option. Copy it and paste this code into your HTML Editor.

#### How to use Powtoon

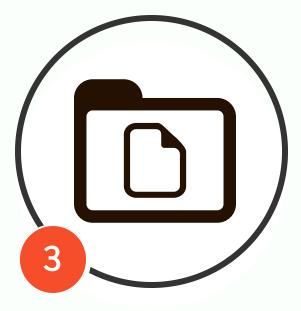

# Add and Organize Your Files

You can add multiple files by going to the "Files" link in the course navigation and then clicking "Upload." You can also add folders and then drag-anddrop files into those folders.

#### How to Upload Files

#### How to Create Folders